*Практическая работа «Вставка рисунка»* **Задание 1. Вставка рисунка 1.** Напечатайте стихотворение.

## К МОРЮ

Прощай свободная стихия! В последний раз передо мной Ты катишь волны голубые И блещенњ гордою красой.

> Прощай же, море! Не забуду Твоей торжественной красы И долго, долго слышать буду Твой гул в вечерние часы.

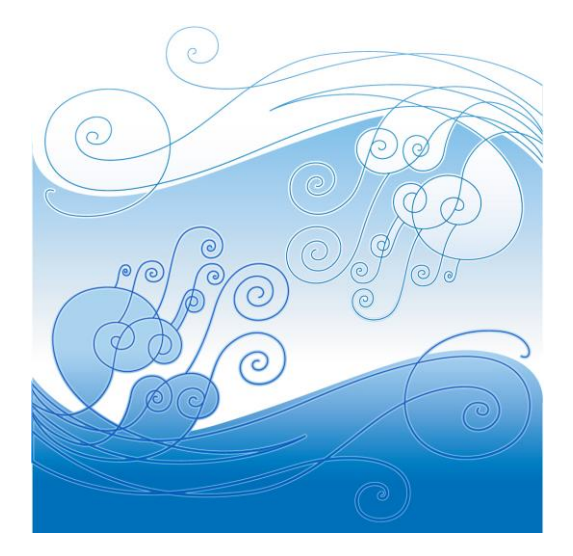

## В леса, в пустыни молчаливы Перенесу, тобою полн, Твои скалы, твои заливы, И блеск, и тень, и говор волн.

2. Буквы каждого абзаца закрасьте своим цветом.

3.Вставьте подходящий рисунок.

## **Задание 2. Вставка рисунка за текст**

1. Напечатайте текст, используя разное шрифтовое оформление.

Термином Информатика" обозначают совокупность дисциплин,  $\epsilon$ также способы представления, накопления, изучающих свойства информация) обработки и передачи информации с помощью технических средств. На Западе применяют другой термин: Ycomputer science" - компьютерная наука.

Ядро информатие информационная технология как совокупность конкретных технических и приграмымных средств, с помощью которых мы выполняем разнообразные операции. На обрабенике информации во всех сферах нашей жизни и деятельности. Иногда <del>млоборм</del>ац<del>и</del>джурд технологию называют **компьютерной технологией** или даже приклад: **й**тикой.

- 2. Вставьте картинку «Компьютеры» из коллекции картинок.
- 3. Видоизмените картинку( растяните, уменьшите, увеличьте).
- 4. Поставьте картинку за текст.
- 5. Покажите работу учителю.
- 6. Под работой поставьте свою подпись.